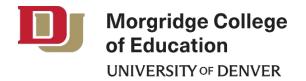

## CAEP ACCOUNTABILITY MEASURES

## **Ability of Completers to be Hired**

The Morgridge College of Education has provided rates of employment upon graduation for Teacher Education Program (TEP) candidates graduating in the following academic years: 2020-21, 2021-22, and 2022-23.

The TEP program tracks employment of candidates after graduation using the following sources of data:

- Internal Surveys: surveys are sent to candidates at the time of graduation and for at least three years' post-graduation.
- Colorado Department of Education (CDE) Data Sharing Agreement: the CDE provides the College with employment information for TEP candidates during their first year post graduation.
- Internet Search: verification though employment profiles (e.g., LinkedIn) and school staff directories

Rates of Employment Upon Graduation by TEP Cohort

| Academic Year | #<br>Graduated |    | ed Upon<br>uation |
|---------------|----------------|----|-------------------|
| 2020-21       | 49             | 44 | 90%               |
| 2021-22       | 59             | 50 | 85%               |
| 2022-23       | 29             | 28 | 97%               |

Top Three District Employers by TEP Cohort

| Academic Year Cohort | District #1   | District #2  | District #3                   |
|----------------------|---------------|--------------|-------------------------------|
| 2020-21              | Denver County | Cherry Creek | Jefferson County / Non-CO     |
| 2021-22              | Denver County | Cherry Creek | Adams-Arapahoe                |
| 2022-23              | Denver County | Non-Colorado | Cherry Creek / Douglas County |

## **State Dashboard**

Additionally, the Colorado Department of Education released an interactive Educator Preparation Program Dashboard in January 2020 that provides employment data. The dashboard style report provides data for the state overall, by type of EPP and by institution. Regarding employment, the CDE dashboard provides data regarding the percentage of completers working with particular characteristics such as English language learners, minority students, and students in poverty.

To access the report, click on this link: <a href="http://www.cde.state.co.us/code/eppreport">http://www.cde.state.co.us/code/eppreport</a>

To locate "employment characteristics" data, navigate to the Context of Employment tab. To view University of Denver data only, use the Select a Preparation Program or Agency Type drop down menu and select University of Denver - Traditional. You will also be able to select a particular cohort year and endorsement area.